# **creole - Evolution #7227**

# **La déclaration d'un noyau personnalisé ne fonctionne pas**

28/01/2014 11:13 - Joël Cuissinat

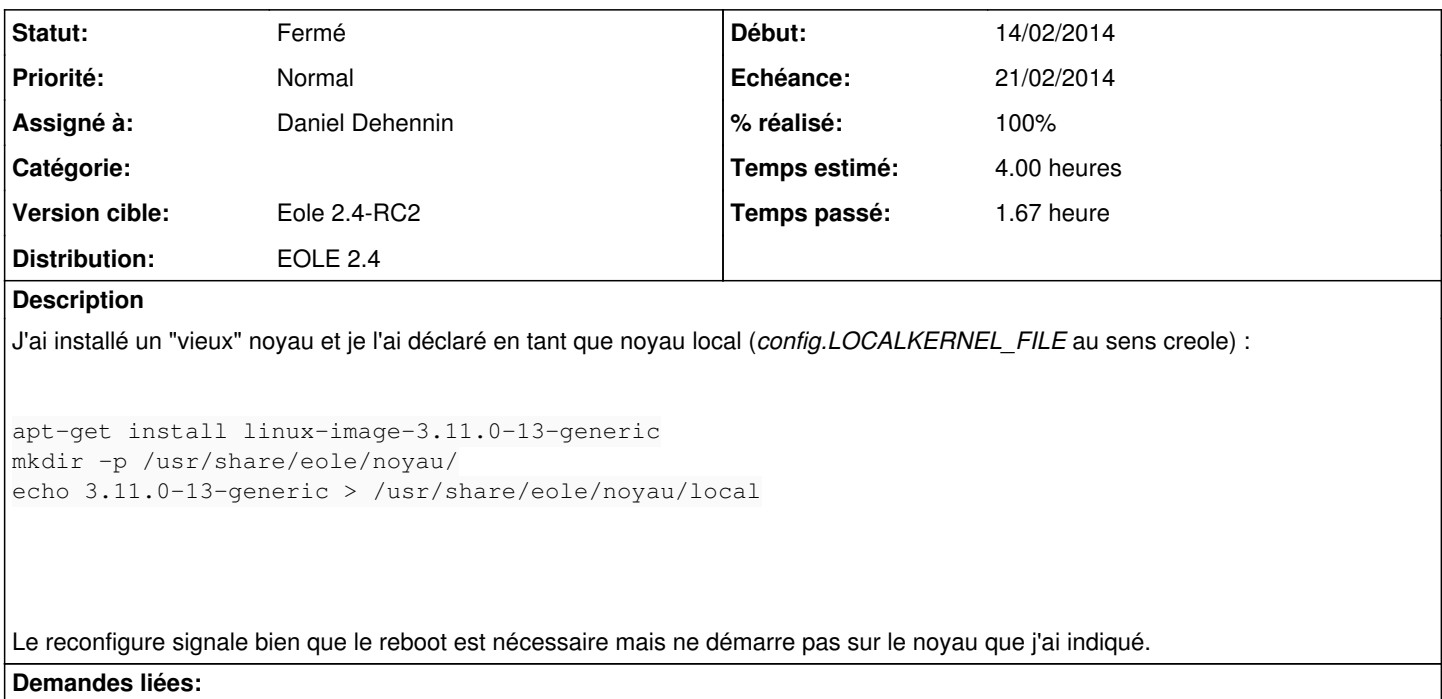

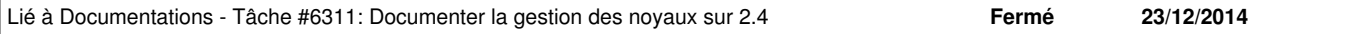

### **Révisions associées**

#### **Révision fed2f6f3 - 14/02/2014 15:58 - Daniel Dehennin**

Forcer le noyau personnalisé

Le mécanisme permettant de forcer un noyau n'est plus fonctionnel en 2.4 depuis #3987.

- grub/90\_eole\_default\_kernel: Configure le noyau à démarrer au prochain redémarrage en fonction de la configuration locale.
- eole-common.mk: Installe le script de configuration grub.

Fixes: #7227 @1h30

### **Révision 5e72e152 - 14/02/2014 16:16 - Daniel Dehennin**

Forcer la configuration Grub

Mise en place du contournement du bug #58[1](#page--1-0)796<sup>1</sup> afin d'assurer lors des mises à jour.

- debian/eole-server.install: Installation du script grub.
- debian/eole-server.postinst: Modification de la configuration Grub.

Ref: #3987 Ref: #7227

### **Historique**

## **#1 - 29/01/2014 11:03 - Daniel Dehennin**

Ça veut dire qu'il ne faut pas supprimer le eole-kernel-version mais l'adapter.

Garder un paquet juste pour la gestion du grub me paraît un peu excessif, je propose donc :

- Transférer eole-kernel-version:source:grub.d/90\_eole\_default\_kernel dans [eole-common](https://dev-eole.ac-dijon.fr/projects/eole-common) afin qu'il soit installé par **eole-server**
- Modifier ce script afin de ne plus modifier les options Grub, il doit juste gérer le noyau par défaut.

#### **#2 - 10/02/2014 14:03 - Joël Cuissinat**

*- Version cible mis à Eole 2.4-RC2*

#### **#3 - 14/02/2014 13:16 - Daniel Dehennin**

- *Echéance mis à 21/02/2014*
- *Assigné à mis à Daniel Dehennin*
- *Début mis à 14/02/2014*

## **#4 - 14/02/2014 16:03 - Daniel Dehennin**

*- Description mis à jour*

#### **#5 - 14/02/2014 16:17 - Daniel Dehennin**

- *Statut changé de Nouveau à Résolu*
- *% réalisé changé de 0 à 100*

Appliqué par commit [eole-common:fed2f6f37bac73c4e03faf6b439e82cec1e146cf](https://dev-eole.ac-dijon.fr/projects/eole-common/repository/revisions/fed2f6f37bac73c4e03faf6b439e82cec1e146cf).

## **#6 - 14/02/2014 16:18 - Daniel Dehennin**

#### Pour reproduire:

```
root@eolebase:~# apt-get install linux-image-3.11.0-13-generic
root@eolebase:~# mkdir -p /usr/share/eole/noyau/
root@eolebase:~# echo 3.11.0-13-generic > /usr/share/eole/noyau/local
root@eolebase:~# reconfigure -a
```
#### Après le redémarrage:

root@eolebase:~# test \$(uname -r) = "3.11.0-13-generic" && echo OK || echo NOK

# **#7 - 19/02/2014 17:34 - Joël Cuissinat**

*- Statut changé de Résolu à Fermé*

OK pour moi également :)